### Introduzione a JDBC

- JDBC (Java Database Connectivity) è la parte delle API di J2SE che fornisce le primitive per la connessione a basi di dati relazionali:
	- si inviano comandi SQL;
	- si recuperano i risultati dei comandi.
- JDBC 3.0 è parte integrante di J2SE 1.4 (non J2EE!).
- Il package a cui faremo riferimento è **java.sql**.

### Database e driver

- Ogni DB ha una sua API e un suo protocollo (implementato dal driver) particolari.
- JDBC astrae dalle particolarità a basso livello delle API e dei protocolli, fornendo un'interfaccia comune.
- I driver sottostanti si preoccupano poi di effettuare la traduzione dei comandi SQL nelle interfacce native dei database supportati.
- L'accesso al database può essere locale o remoto.

### La funzione di JDBC

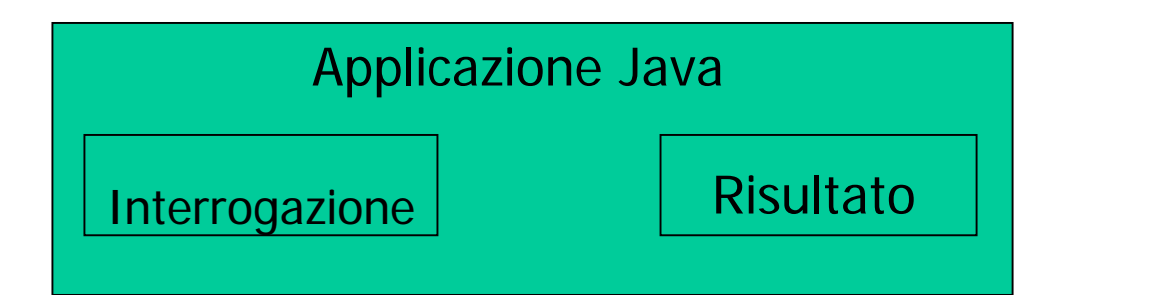

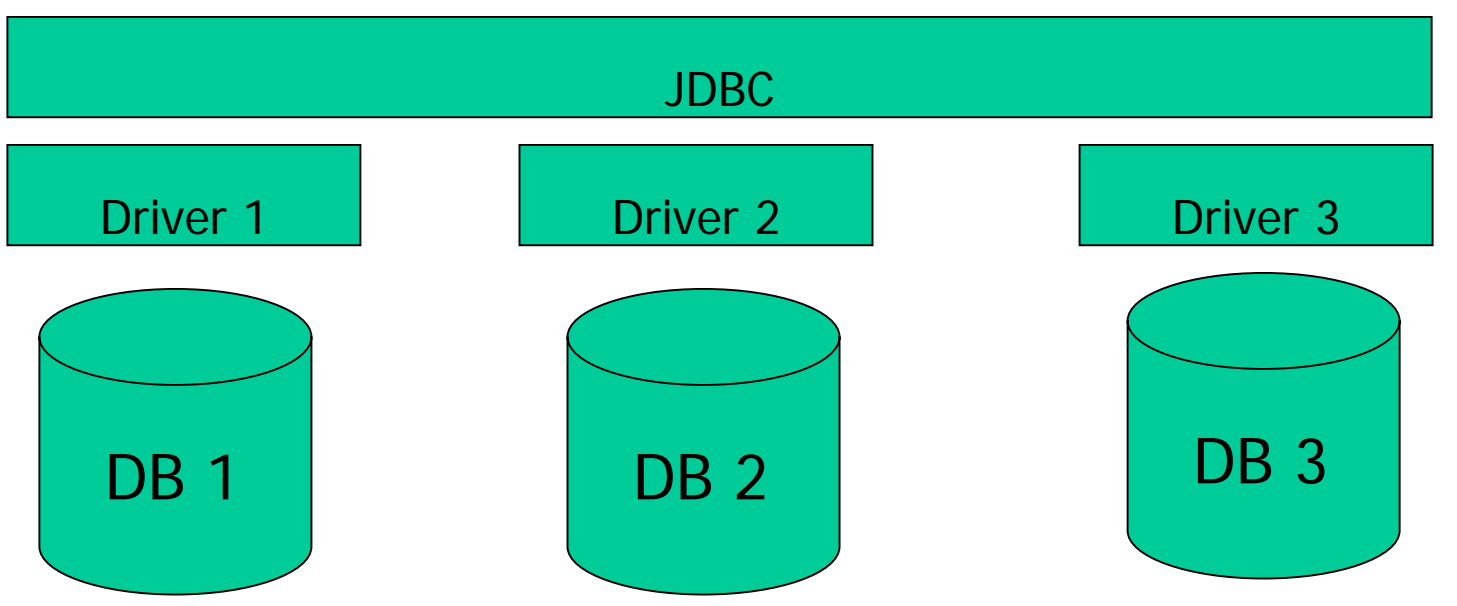

# MySQL

- Negli esempi utilizzeremo il database MySQL (**www.mysql.com**) disponibile sia per Windows che per Linux e installato su **latoserver.dimi.uniud.it**.
- Driver usato:
	- MySQL Connector/J 3.0.9-stable (MM.MySQL)
	- È un file jar: bisogna ricordarsi di metterlo nel classpath
	- Per farlo funzionare con Tomcat deve essere presente in:
		- **\$TOMCAT\_HOME/common/lib/**
		- **latoserver.dimi.uniud.it**:
			- **/home/tomcat/jakarta-tomcat-4.1.27/common/lib/**

# Interazione con MySQL da linea di comando

• Su **latoserver.dimi.uniud.it**:

```
$ mysql
…mysql> use test_inventory
…mysql> show tables;
+--------------------------+| Tables_in_test_inventory |
+--------------------------+| computers |
  | employees |
  | inventory |
+--------------------------+3 rows in set (0.00 sec)
```
# Interazione con MySQL da linea di comando

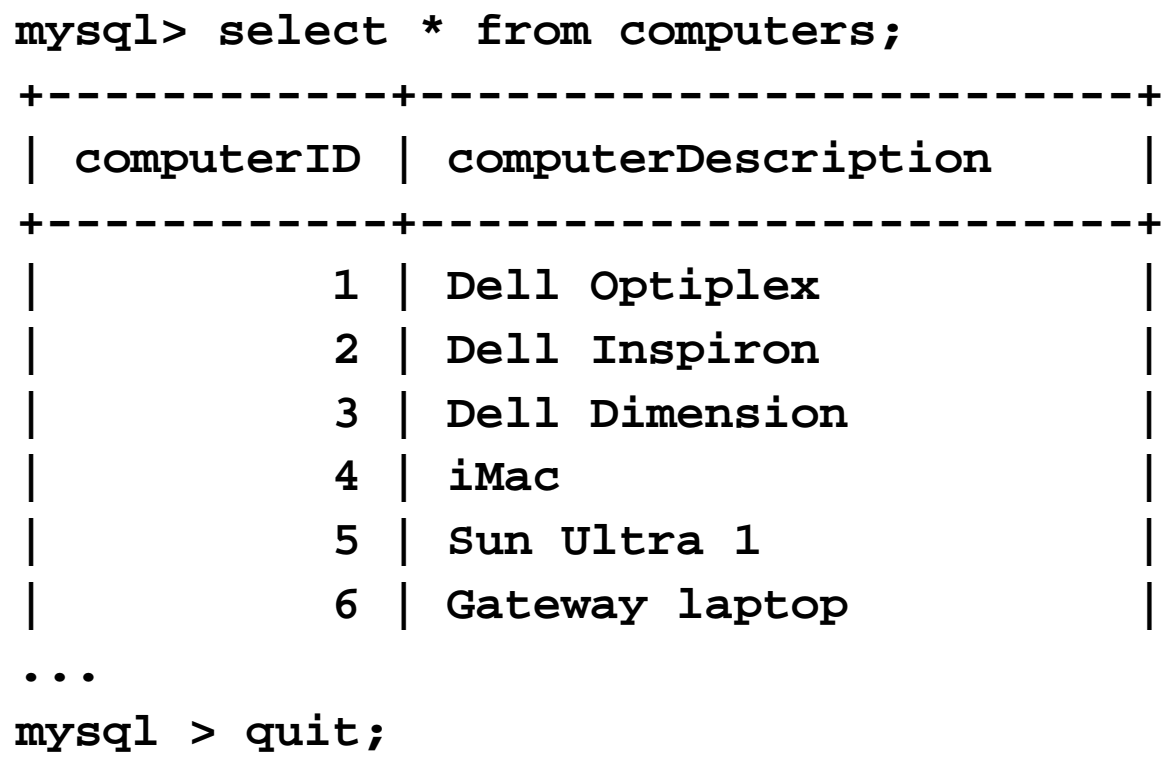

**\$ \_**

Procedura di connessione ed utilizzo di un database

- Caricare il gestore di driver
- Aprire la connessione
- Creare un oggetto istruzione
- Eseguire l'interrogazione (query)
- Elaborare i risultati
- Chiudere la connessione

# MySQL e Java su **latoserver.dimi.uniud.it** (I)

- Per compilare ed eseguire correttamente programmi stand-alone che accedano a MySQL, procedere come segue:
	- compilare il programma con
		- **javac –classpath**
		- **/home/tomcat/jakarta-tomcat-**
		- **4.1.27/common/lib/mysql-connector-**
		- **java-3.0.9-stable-bin.jar**
		- **<nomefile.java>**

# MySQL e Java su

#### **latoserver.dimi.uniud.it** (II)

•Eseguire il programma con:

**java –classpath /home/tomcat/jakarta-tomcat-4.1.27/common/lib/mysql-connector-java-3.0.9** stable-bin.jar:. <nomefile>

- $\bullet$ Bisogna usare il classipath anche con l'interprete.
- • Importante: il nome utente e la password devono essere vuoti (secondo e terzo parametro di **getConnection()**).

Importante: includere anche la directory corrente nel classpath!

# Esempio di un programma Java standalone

```
Laboratorio di Tecnologie Lato Server - V.Della Mea e I.Scagnetto, a.a. 2005/06 - 10
import java.sql.*; // importiamo il package java. .*; // importiamo il package java.sql
public class provaJDBC
                                {
   public
static void main (String[] args) {
      try
{
        Class.forName forName("com.mysql.jdbc.Driver"); .Driver");
     } catch (ClassNotFoundException e) {
        System.err.println("Driver non trovato");
     }
      try
{
        Connection c = Connection c = DriverManager DriverManager.getConnection getConnection( "jdbc:mysql://localhost localhost/test_inventory inventory",
           "",""); "","");
        Statement s = c. Statement s = c.createStatement createStatement();
        ResultSet ResultSet r = s.executeQuery executeQuery(
                                            "SELECT * FROM "SELECT * FROM computers computers");
        while(r.next()){
           for (int
i = 
1; i <= 2; i++)
              System.out.print(r.getString getString(i) +" ");
           System.out.println();
        }
        r.close(); s.close(); c.close();
      } catch (SQLException
e) { System.err.println(e); }
   }
}
                                                                      Utente e password vuoti
                                                                      per accedere al db di test
```
## Compilazione ed esecuzione

• Compilazione:

**javac –classpath /home/tomcat/jakartatomcat-4.1.27/common/lib/mysqlconnector-java-3.0.9-stable-bin.jar provaJDBC.java**

• Esecuzione:

**java –classpath /home/tomcat/jakartatomcat-4.1.27/common/lib/mysqlconnector-java-3.0.9-stable-bin.jar:. provaJDBC**

Compilazione ed esecuzione impostando **\$CLASSPATH**

- • Impostazione della variabile d'ambiente: **export CLASSPATH=/home/tomcat/jakarta-tomcat-4.1.27/common/lib/mysql-connector-java-3.0.9-stablebin.jar:.**
- Compilazione: **javac provaJDBC.java**
- Esecuzione:

**java provaJDBC**

### Output del programma

**[scagnetto@latoserver temp]\$ java -classpath /home/tomcat/jakartatomcat-4.1.27/common/lib/mysql-connector-java-3.0.9-stablebin.jar:. provaJDBC**

- **1 Dell Optiplex**
- **2 Dell Inspiron**
- **3 Dell Dimension**
- **4 iMac**
- **5 Sun Ultra 1**
- **6 Gateway laptop**
- **...**
- **40 Commodore C64**
- **41 Commodore Amiga**
- **42 Sinclair Spectrum**
- **43 Apple iBook**
- **44 Atari ST**
- **45 Silicon Graphics Octane**

## Analisi del programma

- • Caricamento del gestore di driver: **Class.forName forName("com.mysql.jdbc.Driver"); .Driver");**
- • Apertura della connessione: **Connection c = Connection c = DriverManager DriverManager.getConnectio getConnection( "jdbc:mysql://localhost localhost/test\_inventory inventory","",""); ","","");**
- Creazione di un'istruzione (statement): **Statement s = c. Statement s = c.createStatement createStatement();**
- • Esecuzione della query: **ResultSet ResultSet r = s.executeQuery executeQuery("SELECT \* FROM ("SELECT \* FROM computers computers");**
- $\bullet$  Elaborazione dei risultati: **while(r.next()) {...}; ()) {...};**
- • Chiusura della connessione e delle risorse aperte: **r.close(); s.close(); c.close();**

## Classi fondamentali di JDBC

•**DriverManager**

– Gestore del driver

• **Connection**

– Connessione al DB

• **Statement**

– Istruzione SQL

- **ResultSet**
	- –Risultato dell'interrogazione

#### **DriverManager**

- •Implementa un gestore di driver
- • Il metodo (statico) per ottenere una connessione al DB è: **static Connection getConnection(String,String,String)** che prende 3 argomenti:
	- URL, username, password
- • Sintassi dell'URL:
	- –**jdbc:mysql://<***host>[***:<***port>]***/<***dbname>*
- • Siccome le connessioni occupano risorse, in un ambiente multiutente e multitasking è opportuno adottare la seguente politica:
	- aprire una connessione solo quando necessario,
	- assicurarsi di chiuderla,
	- non aprire/chiudere connessioni inutilmente.

#### **Connection**

- •Rappresenta una connessione al DB.
- Prima di fare qualunque cosa con un db, devo stabilire una connessione. Ad esempio, per creare un comando, devo disporre di una connessione (**c**):
	- **Statement s = c.createStatement();**
- Per chiudere la connessione, si utilizza il metodo – **close()**

#### **Statement**

- Rappresenta un'istruzione/comando (*statement*).
- Ha i metodi sia per eseguire un'interrogazione (*query*) SQL che restituisca un insieme di dati che per eseguire una query di aggiornamento/modifica del DB:
	- **ResultSet executeQuery(String)**
	- **int executeUpdate(String)**
- Quando non serve più va chiuso con il metodo: – **close**

#### **ResultSet**

- • Rappresenta il risultato di un'interrogazione. Tramite il metodo **next()** possiamo spostarci da un record al successivo:
	- **boolean next()**
- Abbiamo a disposizione una serie di metodi per recuperare i dati memorizzati nei vari campi di ogni record, in base al tipo di dato originario del DB:
	- **String getString(int)** [gli indici partono da 1!]
	- **getXxx()** [**Byte**, **Boolean**, **Blob**, …]
- E' buona norma chiudere il ResultSet quando non serve più con il metodo:
	- **close**

# JDBC nelle applicazioni Web

- Praticamente tutte le applicazioni Web non banali sono "alimentate" da una base di dati.
- Le pagine sono generate dinamicamente a partire da contenuti presenti in un database.
- Vantaggi di un DB rispetto a un repositorio di file:
	- velocità delle operazioni di accesso;
	- consistenza dei dati;
	- sicurezza,

…

## Utilizzo di JDBC da JSP (I)

```
<html><head><title>JDBC</title>
  </head>
  <body>
    <h1>JDBC</h1>
    <%@ page import="java.sql.*" %>
    <table border="1"><% try {
         Class.forName("com.mysql.jdbc.Driver"); 
       } catch (ClassNotFoundException e) {
         out.println("Driver non trovato" + e);
       }
```
## Utilizzo di JDBC da JSP (II)

```
try {
      Connection c =DriverManager.getConnection(
        "jdbc:mysql://localhost/test_inventory","","");
      Statement s = c.createStatement();
      ResultSet r = s.executeQuery("SELECT * FROM computers");
      ResultSetMetaData md ResultSetMetaData md = r.getMetaData getMetaData();
      while(r.next()){
        out.print("<tr>");
         for (int i = 1; i <= md.getColumnCount(); i++)
          out.print("<td>" + r.getString(i) + "</td> ");
        out.println("</tr>");
      }
      r.close(); s.close(); c.close();
    } catch (SQLException e) {
      out.println(e);
    }
    %></table>
  </body>
</html>
```
### Esercizi

- Provare a scrivere una servlet equivalente alla pagina JSP che stampa la tabella degli impiegati.
- Provare ad eseguire query diverse (su differenti tabelle o selezionando un insieme differente di campi) per testare le classi di **java.sql**.